# Hands-on Cloud Computing Services Lezione 4

Gabriele Russo Russo University of Rome Tor Vergata, Italy

A.A. 2022/23

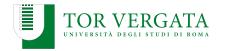

# **AWS Storage Services**

## AWS offers various storage services, including:

- S3: Simple Storage Service
- ► EBS: Elastic Block Storage
- ► EFS: Elastic File System

#### **Amazon S3**

- Pricing (discussed during prev. lecture): https://aws.amazon.com/it/s3/pricing/
- Buckets and objects
- Let's create a bucket using S3 console
- Bucket name must be unique across all AWS regions and accounts
- We can choose who can access objects and buckets: https://docs.aws.amazon.com/it\_it/AmazonS3/latest/dev/ example-bucket-policies.html
- For Photogallery, we want everyone to read objects

We can reference an object like this:

https://BUCKETNAME.s3.amazonaws.com/FILENAME

# Using S3 through the CLI

```
$ aws s3 ls
$ aws s3 ls s3://mybucket
$ aws s3 cp prova.txt s3://mybucket/
$ aws s3 ls s3://mybucket
$ aws s3 rm s3://mybucket/prova.txt
```

Third-party clients also available: e.g., s3cmd

# **Hosting Static Web Content on S3**

- Objects in a public bucket can be accessed through HTTP
- You can use S3 to host static web content
  - a static website
  - the frontend of a web application
- ► To enable web hosting on a bucket: https://docs.aws.amazon. com/AmazonS3/latest/userguide/EnableWebsiteHosting.html

## **Boto: Python API for AWS**

- ▶ Boto is the AWS SDK for Python. It enables Python developers to create, configure, and manage AWS services, such as EC2 and S3. Boto provides an easy to use, object-oriented API, as well as low-level access to AWS services.
- Similar APIs available for other languages as well
- We'll use boto3: https://boto3.amazonaws.com/v1/documentation/api/latest/index.html

# Configuring boto3

- Boto configuration is similar to AWS CLI configuration (default region, ...)
- Important issue: providing credentials to Boto
  - Especially important when deploying applications on remote machines
- Several ways to provide credentials (and configs): https://boto3.amazonaws.com/v1/documentation/api/ latest/guide/credentials.html
- ► If AWS CLI has been configured on your PC, boto3 works out-of-the-box

## **Examples**

- 1. List objects in our bucket: s3list.py
- List EC2 instances: ec2list.py

## **Cloud Automation**

We have introduced a few tools for automation:

- Ansible (with dynamic inventories)
- AWS CLI
- AWS SDK (e.g., boto3)

**Enough for infrastructure management?** 

# Infrastructure-as-Code (IaC)

- Define and manage the infrastructure by means of a set of text files, instead of a user interface (CLI, Web, ...)
- Use simple text files to describe your resources (e.g., VMs, security groups, networks)
- Update the files to update the infrastructure
- Benefits:
  - Reduced costs
  - Reduced risks
  - Faster operations
  - ► Important to enable DevOps practices

### **Terraform**

- Free tool for IaC
- Available on Linux, macOS, Windows (www.terraform.io)
- Can be used with several platforms (AWS, Azure, VMWare, CloudFlare, ...)
- Infrastructure defined using the HashiCorp Configuration Language (HCL)
- Key concepts: Providers + Resources

## **Terraform + AWS**

#### Requirements:

- AWS CLI installed and configured
- ► Terraform installed (I am using Terraform 1.3.x)

#### We create example.tf and run:

- \$ terraform init
- \$ terraform validate # check syntax
- \$ terraform apply
- \$ terraform show
- \$ terraform apply # nothing to do

## **Terraform + AWS**

We now **update** example.tf adding a tag to the instance:

- Edit example.tf adding a tag to the instance
- \$ terraform apply
- Edit example.tf changing the instance type
- \$ terraform apply
- Let's destroy all the created resources: terraform destroy

# Terraform: beyond this example

- Resource definitions not limited to EC2 instances!
- Remote storage for tf.state
- Versioning Terraform code (e.g., git repo)
- Variables to make code more reusable

## **AWS CloudFormation**

- IaC code solution by AWS
- Stack + Template (YAML/JSON) + Resources
- https://docs.aws.amazon.com/AWSCloudFormation/latest/ UserGuide/GettingStarted.Walkthrough.html

# **AWS CloudFormation: Example**

```
"AWSTemplateFormatVersion": "2010-09-09",
"Description" : "A sample template",
"Resources" : {
  "MyEC2Instance" : {
    "Type" : "AWS::EC2::Instance",
    "Properties" : {
      "ImageId": "ami-Off8a91507f77f867",
      "InstanceType" : "t2.micro",
      "KeyName" : "testkey",
      "BlockDeviceMappings" : [
          "DeviceName" : "/dev/sdm",
          "Ebs" : {
            "VolumeType" : "io1",
```

## **Example: Photogallery**

- Extend PhotoGallery with the following features:
  - display pictures stored in a S3 bucket, along with their upload time
  - users can upload pictures

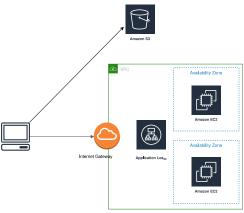

#### **Solution**

- Source code: photogallery\_v2
- ▶ How to provide credentials to boto3 to access the bucket?
  - ► Create a IAM Role for EC2
  - Attach the pre-defined S3FullAccess policy
  - ► Associate the EC2 instance(s) with the new role
- (Check alternative methods in the previous slides)

## **CloudFront**

- CDN provided by AWS
- Easy to integrate with S3 buckets and ELBs

#### How to use it in Photogallery:

- Create a distribution for our S3 bucket
- Replace picture URLs as follows: http://bucketname.s3.amazonaws.com/imagename.jpg http://distributionname.cloudfront.net/imagename.jpg

Note: to delete a distribution, you need to Disable it first (and wait a couple of minutes)

## Route 53

- DNS service by AWS
- Register a domain name
- Fine-grained control over your DNS zone
- Extra features (e.g., latency-based query handling)

## **AWS: Database Services**

#### AWS provides several database-oriented services. Among them:

- DynamoDB (Key-Value NoSQL tables)
- Aurora (relational DBMS)
- ElastiCache (in-memory databases: Memcached, Redis)
- Neptune (graph database)
- Timestream (for time series)
- RDS (Relational Database Service): easily deploy MariaDB, Aurora, PostgreSQL, ...

## **AWS: Database Services**

AWS provides several database-oriented services. Among them:

- DynamoDB (Key-Value NoSQL tables)
- Aurora (relational DBMS)
- ElastiCache (in-memory databases: Memcached, Redis)
- Neptune (graph database)
- Timestream (for time series)
- RDS (Relational Database Service): easily deploy MariaDB, Aurora, PostgreSQL, ...

We'll use DynamoDB to store picture metadata in PhotoGallery

## **DynamoDB**

- Schemaless
- ► Tables, Items, Attributes
- Primary Key + (optional) Sorting Key
- 2 pricing models:
  - provisioned capacity (default)
  - on-demand
- 2 consistency models:
  - eventual
  - strong

Example: dynamodb\_example/

## Photogallery + DynamoDB

► Exercise: Use DynamoDB to store image tags

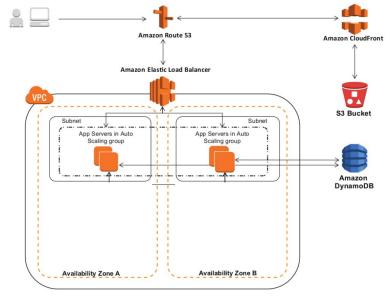